## **Finding Obituaries Using America's News Free Online Service**

America's News is a comprehensive news, information and obituary service provided by NewsBank, inc. It offers news at the local, state, regional and national levels through many libraries in the United States. Many obituaries printed in the last 10 or 20 years are available.

Here are the steps to access America's News Online Service through the Thousand Oaks Library:

- Obtain a library card from the Thousand Oaks Library
- Go to https://www.tolibrary.org/ in a Web browser
- Click on Virtual Library, click on eResources A to Z in the left column, and then click on America's News
- Enter your Thousand Oaks Library card number and pin number
- Type in what you are searching in the search box

Search Tips

- Put quotation marks around the name of the person you are trying to find, e.g., "Emma" Lee Price". This search will find all articles containing this exact character string.
- Type in variants of the name to find all pertinent articles, e.g., "Emma Lee Price", "Emma L. Price", "Emma Price", and "Price, Emma Lee".
- Type in common misspellings of the name such as "Emily Price"
- Reduce the number of search results by searching on multiple phases at once, e.g., "Helen Crise" "Bruce Crise"
- Reduce the number of search results by including an affiliation in the search string, e.g., "Timmons" "Conejo Valley Genealogical Society"
- Reduce the number of search results by clicking on More Search Options, Advanced Search, or New Search to filter your search by date, date range, or geographic region
- Use wildcards such as ? or  $*$  in a search when you are unsure of spelling or when you want to include multiple forms of a word. The ? represents any single character. The \* represents any one or more characters, for example, "M?rl\*" will find occurrences of Marlatt, Morlet, Marlotte, Merladt, etc.
- Parentheses can help with complex searches. You can also use Boolean operators such as AND, OR, NOT, e.g., ("Martin" AND "King") NOT ("Martin Luther King")
- To find obituaries, consider adding these keywords to your search string: "obituar\*", "memorial", "funeral", "survivors", "deaths", "death", 'died", "born". For example: "Martha Grace Griffith" AND ("memorial" OR "funeral" OR "survivors")
- To search a specific database, use Quick Links on the main search page, or click All Databases. Some newspapers that can be searched are the Ventura Star, Thousand Oaks Acorn, and Daily New. The Ventura Star is a popular paper for local obituaries.

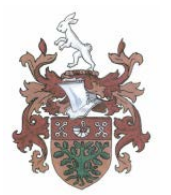

## **Conejo Valley Genealogical Society** P.O. Box 4845, Westlake Village, CA 91359-1845 [www.conejovalleygenealogicalsociety.org](http://www.conejovalleygenealogicalsociety.org/)

[cvgspublications@gmail.com](mailto:cvgspublications@gmail.com)

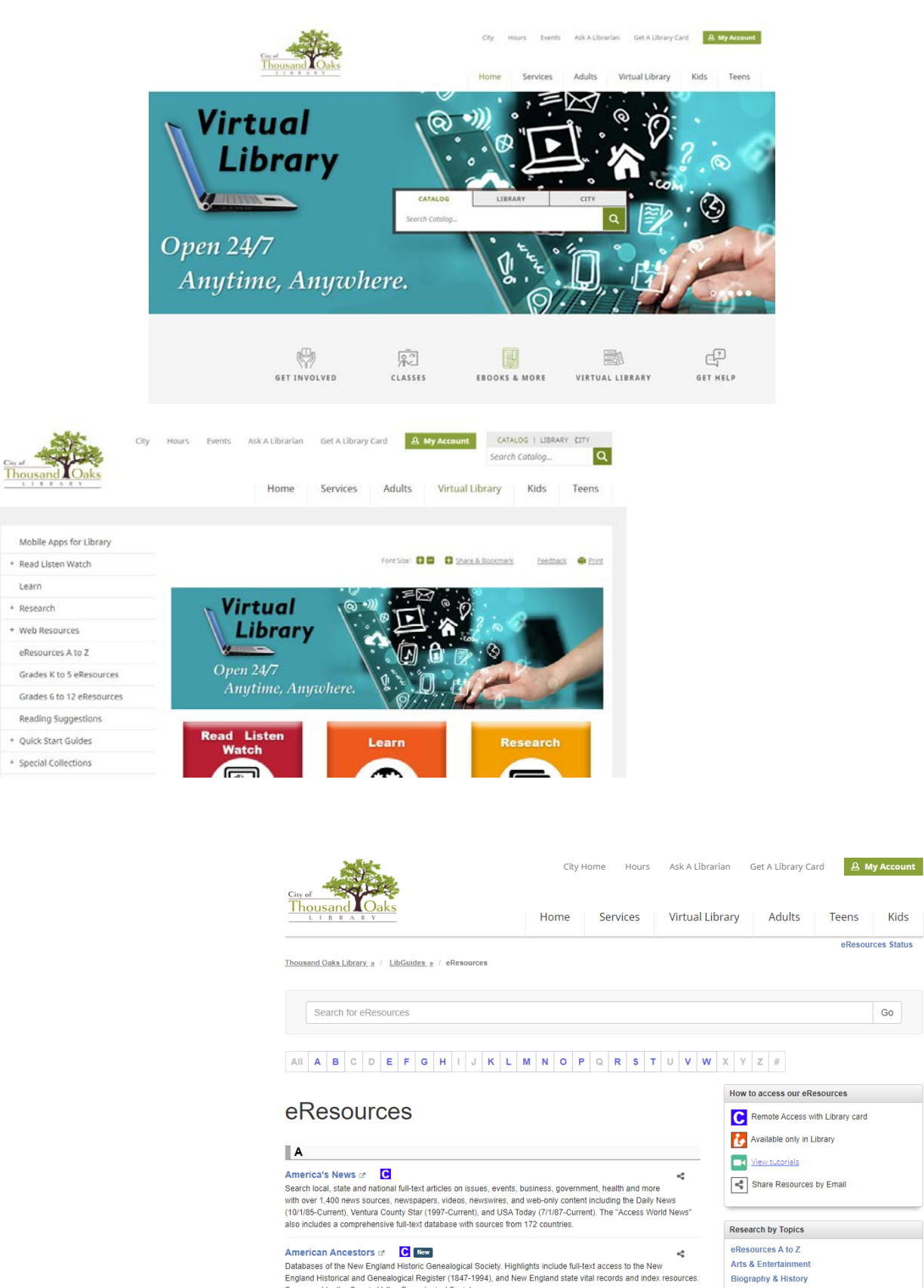

Sponsored by the Conejo Valley Genealogical Society

Kids

Go

Business & Finance **Education & Test Preparation** 

Genealogy **Health Resources** 

Ancestry Library Edition a care of a care of a care from computers inside the library or on Library<br>Genealogy resource. This resource is only available for use from computers inside the library or on Library

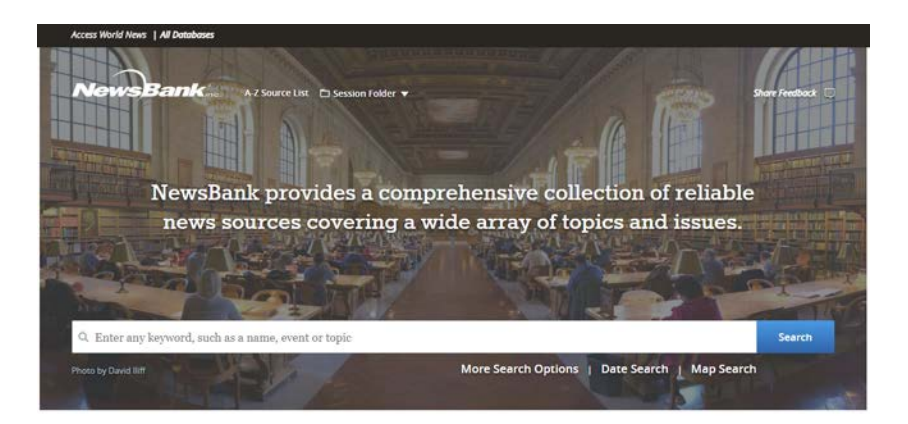

 $\operatorname{Suggested}$  Topics  $\operatorname{Quick}$  Links 34.83 Special Reports 2020 U.S. Presidential<br>Race ks and A Hot Topics **M-16** Daily News of Los Angeles<br>(CA) 36.0 **Thousand Oaks Acorn (CA) California Newspapers** Major Metro Titles **Ventura County Star**<br>collection **Jobs and Career America's News Magazines** World eial Is

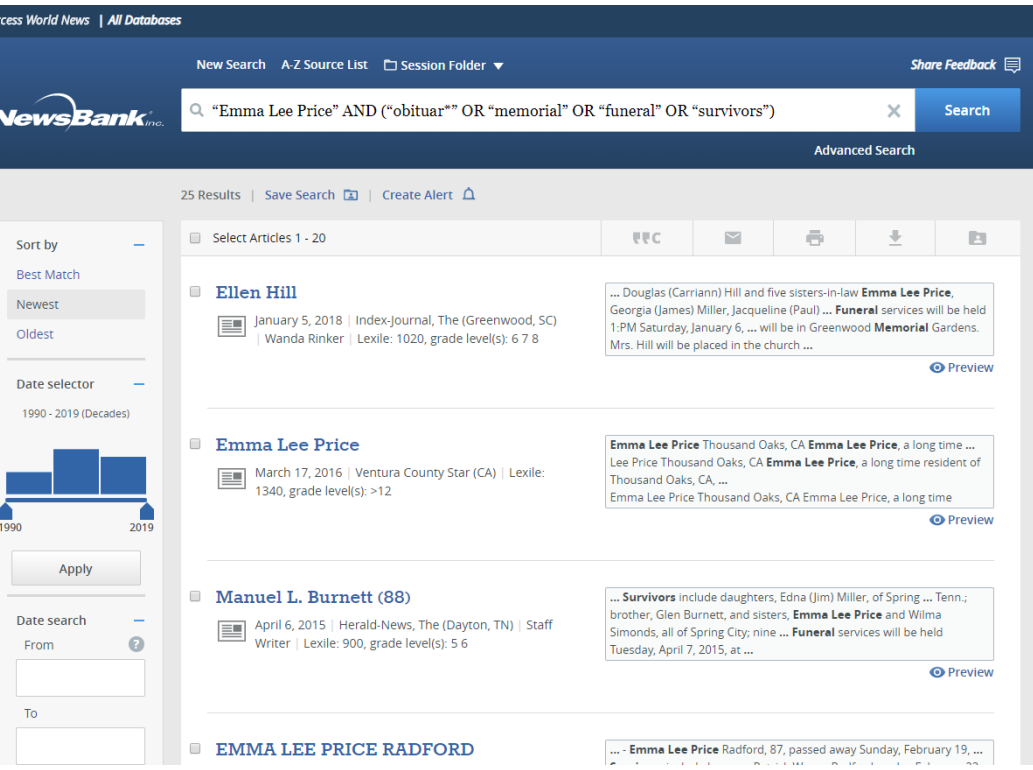

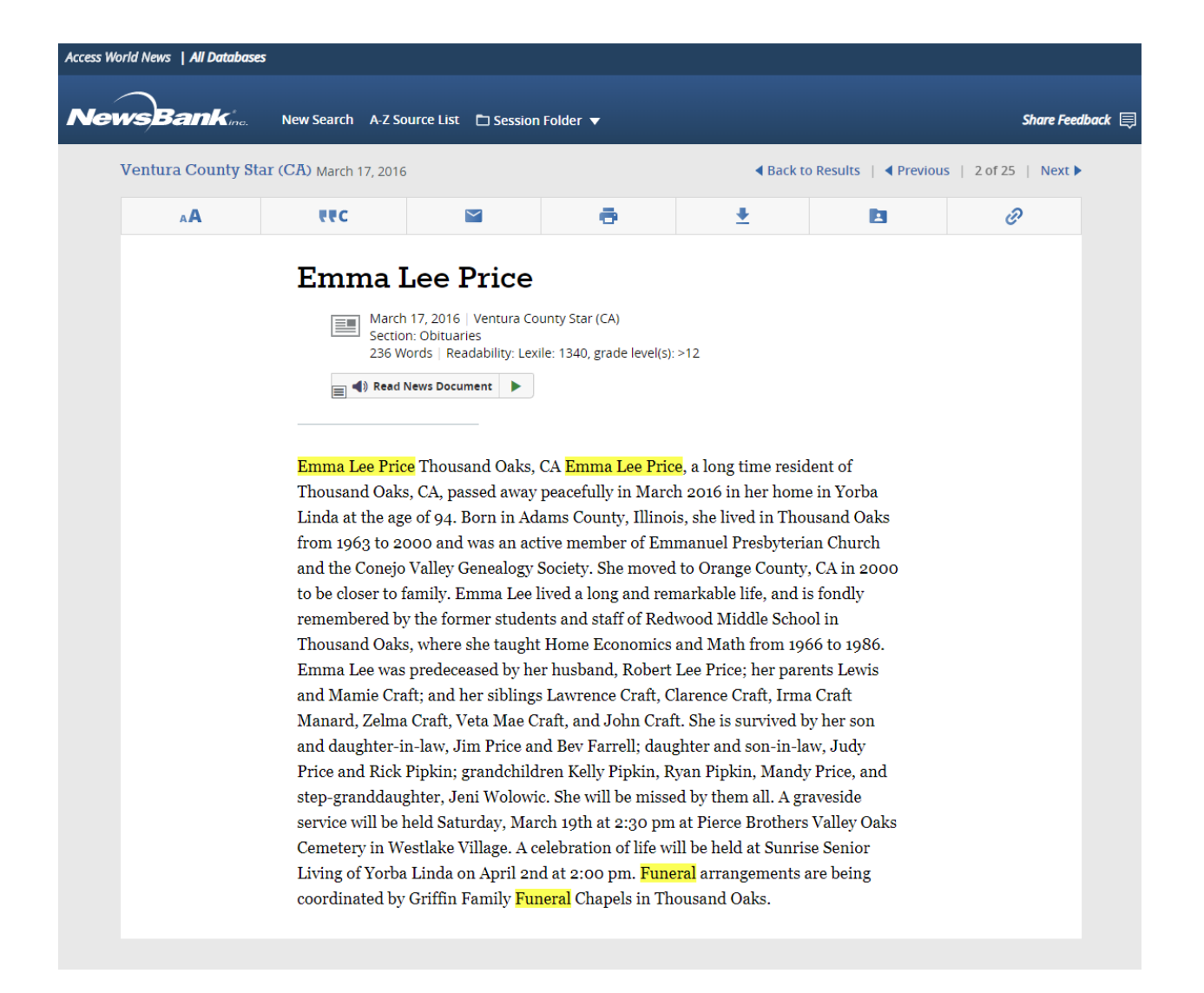